# Lorain County Computer Users Group LCCUG.com (or) info@LCCUG.com Volume 34 Number 02 February 2023

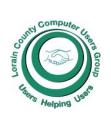

#### 2023

#### Inside This Issue

President's Letter LCCUG Officers Pg.2

Program Pg.3

Minutes Pg.4

LCC-OGS Pg.4

Genealogy Tip Pg.5

Calendar of Events Pg.5

Workshops

Personal Info Targeted Multiple Instagram Scams Pg.7

Know Your Taskbar Pg.9

Interesting Internet Finds Pg.9

Backup Pg.10

Default Settings Are Not For Your Convenience Pg.10

Free Music With Freegal Pg.13

Genealogy Tip of the Day Pg.14

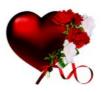

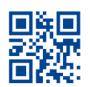

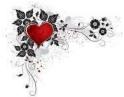

**Thursday February 9, 2023** 

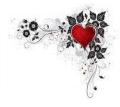

# **Artificial Intelligence** using ChatGPT

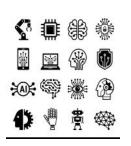

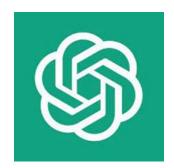

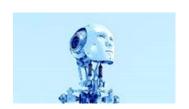

## Presented by **LCCUG**

# **Using Zoom & In Person Meeting**

#### Our links can be found at:

LCCUG.com/links, There you will find many interesting places to visit. Check them out and see what you can find interesting

LCCUG Meetings will be happening on ZOOM & in Person

At our new time: from 10 am. - noon

Workshop will be held after the meeting starting at Noon

Please Email: info@lccug.com if you have any questions or concerns!

February 2023 Interface Volume 34 Issue 02 Page 1

# A Word From Our President

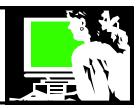

Reminder: The February meeting will take place on Thursday, February 9th at 10:00 a.m. both in-person at LCCC Classrooms (201 West Erie Avenue, Lorain) and on Zoom. We will be looking at The Artificial program ChatGPT. Come and be amazed!

In the new year, we are focusing on the ways technology can benefit older citizens. From staying connected with loved ones to managing finances and health, smartphones and computers offer numerous opportunities to stay independent and engaged. This includes access to online shopping, telemedicine, and video conferencing. The use of technology can also improve mental stimulation and reduce feelings of loneliness.

At the March meeting, we'll learn about Google Voice, a virtual phone and communication service that provides one number for call and message forwarding, voicemail transcriptions, call blocking, and more. While it's free for US users, international calls may have extra charges. Additionally, we'll explore Virtual Private Networks (VPNs), which secure internet connections and protect personal information by encrypting internet traffic and hiding the user's location.

In January, we held a Zoom-only meeting where we watched a presentation by Chris Guld of Geeks on Tour about QR codes. We learned how to create and use them, and saw some great examples.

Please note that our meetings will take place on the third Thursday of each month at 10:00 a.m. and will be hybrid, giving you the choice to attend in-person or log in from home.

Sandra Ruth LCCUG President

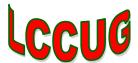

# LCCUG Officers For 2023

| President                  | Sandee Ruth president@lccug.com          |
|----------------------------|------------------------------------------|
| Vice President             | Vacant<br>vp-programs@lccug.com          |
| Secretary                  | Don Hall<br>secretary@lccug.com          |
| Treasurer                  | Micky Knickman<br>treasurer@lccug.com    |
| Newsletter<br>Editor       | Pam Rihel<br>newsletter@lccug.com        |
| Web Page Editor            | Richard Barnett<br>webpage@lccug.com     |
| Statutory Agent            | Sandra Ruth<br>statutory_agent@lccug.com |
| Director of<br>Membership  | <b>Vacant</b><br>membership@lccug.com    |
| Director of<br>Advertising | Richard Barnett<br>advertising@lccug.com |
| Director of<br>Education   | Neil Higgins<br>education@lccug.com      |

# **Interesting Internet Finds**

by Steve Costello scostello@ sefcug.com

# Is It Dangerous To Use Free Stock Photo Websites?

https://

www.plagiarismtoday.com/2022/05/18/is-it-dangerous-to-use-free-stock-photo-websites/

This is an interesting article for the editors and bloggers that use photos from stock photo websites. Just because it is free from a stock photo website does not mean it is

## Thursday Feburary 9, 2023

# **Artificial Intelligence**

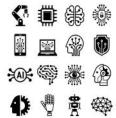

Presented by

LCCUG Officers

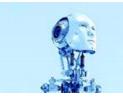

Are you ready to explore the cutting edge of Artificial Intelligence? Join us as we discover the Al app, ChatGPT, that will change the way you think about technology. From legal documents to poetry, fiction, and research, we'll see how Al can be used to write anything you can imagine. We'll also show you how to create stunning images using Al, and discuss the advantages and cautions of working with this powerful technology. Don't miss this opportunity to learn about the future of Al.

## **Interesting Internet Finds**

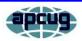

by Steve Costello scostello@ sefcug.com

Do Calls Go Straight to Voicemail On Your Phone? Try These 11 Fixes

https://helpdeskgeek.com/help-desk/do-calls-go-straight-to-voicemail-on-your-phone-try-these-11-fixes/

# Amazon Dropping MOBI Support On Send To Kindle Apps

https://blog.the-ebook-reader.com/2022/05/03/ amazon-dropping-mobi-support-on-send-to-kindleapps/

Kindle users do not panic! MOBI files on your Kindle will still be readable. All this means is that you will no longer be able to use 'send to Kindle' apps to send MOBI files to your Kindle.

I Lost My Phone With My Second Factor For Authentication. How Do I Recover?

https://askleo.com/i-lost-my-phone-with-my-second-factor-for-authentication-how-do-i-recover/

I know some people are hesitant to use two factor authentication for this reason. Leo explains how he would recover from that scenario. (Note: I use 2FA everywhere I can, and have not had a problem. The key is to think about how to handle this and prepare for it before it ever happens.

#### Woohoo!

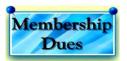

Your renewal dues have been changed from \$15.00, To 3 years for \$15.00. When everyone else is raising their prices our Computer Club is lowering their dues, so tell your friends to come and Join in the fun and learn computer information.

Tell your family and friends about this great deal. Once in a lifetime opportunity.

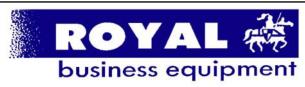

365-2288 - Elyria

1-800-238-8973 - USA

591 Cleveland Street Elyria, Ohio 44035

- \* Computer Repair
- \* PRINTERS & SUPPLIES
- \* Upgrades
- \* CUSTOM PC'S & LAPTOPS
- \* CALL FOR BEST PRICES
- \* EDUCATION DISCOUNTS \*LCD MONITORS & TVS
- Channel Partner
  Premier
  Hember 2006

Shop at www.ROYALBUSINESS.com and save \$\$\$

Financing Available - 90 days same as cash

February 2023 **Interface** 

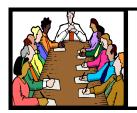

# Executive Board Meeting Minutes

## **JANUARY 3, 2023**

The January board Zoom meeting was attended by Sandee Ruth, Don Hall, Micky Knickman, Pam Rihel and Richard Barnett.

The board agreed to keep the officers meeting at 4:30 on the first Tuesday of the month.

Topic for next week's meeting will be making and using QR codes, The meeting will be Zoom only.

The board discussed various topics for upcoming meetings.

Pam moved, Micky seconded the meeting be adjourned.

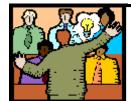

# General Meeting Minutes

## **JANUARY 10, 2023**

President Sandee Ruth called the meeting to order. A motion to accept the minutes as shown in the January issue of the *INTER-FACE* was made by Ellen Endrizal, seconded by Pam Rihel. Motion passed by voice vote.

The video program by Chris and Jim Guld of Geeksontour.com was "How to make QR codes".

They showed how to get a QR link on your phone using Chrome. A very informative program which you can revisit from the club web page.

# The Lorain County Chapter of OGS

is having its next meeting online:

# Check our webpage for the next program.

http://loraincoogs.org/events.html

We are having our meetings virtually using bluejeans.com.

To join the meeting on a computer or mobile phone:

https://bluejeans.com/5006724159? src=calendarLink

Also a link will be sent to you before the meeting.

North Ridgeville Library, 35700 Bainbridge Rd. North Ridgeville, Ohio. Meetings are free and open to the public. Social time is at 6:30 PM and the program begins at 7:00 PM. Canceled Until further notice due to Covid-19

John Kolb

**Newsletter Editor:** Pam Rihel using Microsoft Publisher, 2016

**This Month's contributors:** Micky Knickman, Sandra Ruth, Pam Rihel, Don Hall, Neil Higgins, Michael John Neill, Dave Mabach, Tom Burt, Scambusters, Ask Leo, Steve Costello, APCUG, Google images, Microsoft Office art online,

Newsletter is now Online at:

lccug.com/newsletters or lccug.com

#### **MEMBERSHIP WITH LCCUG:**

Yearly dues are now \$15.00 For 3 years. For more information contact:

LCCUG
Director of Membership,
membership@lccug.com.

Meeting Location: At a new time: from 10 am. - noon in a new location: LCCC facility at 201 W. Erie, Lorain

Our meeting space is on the first floor – easily accessible – larger – refreshments available! Please email info@lccug.com if you have any questions.

Volume 34 | Issue 02 | Page 4 February 2023 | Interface

# **Lorain County Computer Users Group**

2023 Calendar of Events

http://lccug.com email: info@lccug.com

## **Using Zoom & In Person**

Meeting & program starts at 10 am

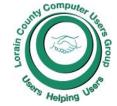

2<sup>nd</sup> Thursday of each month. Changes are announced on the webpage and the newsletter.

All meetings are open to the public

January 11, 2023 - OR Code 101 ZOOM ONLY

February 9, 2023 - Artificial Intelligence

March 9, 2023 - Google Voice, VPNs

April 13, 2023 -

... to be determined ...

December 12, 2023—Please check our website LCCUG.com for more updates. If you have anything you would like to know about, PLEASE let up know. We would really like your input.

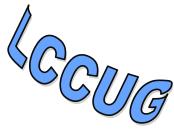

# **Genealogy Tip of the Day**

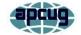

michaeljohnneill,

Rootdig.com mjnrootdig@gmail.com

#### What Other Records?

The genealogist should always think about what other records could be generated by a process or set of records they have located. A probate case generates its own set of items, but there also may be:

- •- Newspaper legal notices of the impending probate.
- ♦- Newspaper mentions of various court actions to settle the estate.
- ♦- Newspaper advertisements for an estate auction
- ♦- Land deeds to settle title to real estate.
- ♦- Guardianship records for minor heirs (which may be filed separately from the probate records).
- ♦ Always ask yourself: what additional records or references could this set of records generate?

# **Genealogy Tip of the Day**

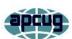

michaeljohnneill,

Rootdig.com mjnrootdig@gmail.com

#### No One Has It All

Remember–no site has every record, every file, and every index.

Don't do all your research via one website, one repository, or one library.

You wouldn't just use the census only for your research would you?

Expand your research horizons and your family tree—use a resource or a facility today that you've not used in a while. You may be pleasantly surprised at what you find

Fee-based websites may tell you they have everything—they don't. Even some non-profit websites may suggest they have everything—they don't.

And remember when you are done with the websites... look offline. Everything is not on the internet.

February 2023 Interface Volume 34 Issue 02 Page 5

# NEED HELP? CALL FOR HELP! Computer Services

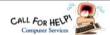

# Here's Who to Contact:

#### **Neil Higgins**

440-985-8507 - higgins.neil@gmail.com Evenings 6 p.m. -10 p.m. + Weekends Hardware, Linux & Windows Operating Sys-

Chromebooks, Tweaking your system

#### Micky Knickman

440-967-3118 - micky@knickman.com Daily 5:00 am to 3:00 pm. Leave message if no answer.

General Software Configuration, Hardware Installation, Basic to Advanced Windows

#### **Richard Barnett**

440-365-9442 - Richard216@aol.com Evenings & Weekends General Software Configuration, Hardware Installation, Basic to Advanced Windows & Web Page Design

#### **Sandee Ruth**

440-984-2692 - sandee29@gmail.com Basic Word Processing, Windows, & Web

Advanced Internet

#### Pam Casper Rihel

440-277-6076 or 440-308-8196 6:00 p.m. to 9:00 pm Monday thru Thursday Genealogy help prihel1947@gmail.com

#### Denny Smith Unavailable at this time

440-355-6218 - dennis.smith@windstream.net Microsoft EXCEL

Leave message on machine if no answer

If any of our members are interested in helping other users with what programs you are adept at, please contact any of our officers with you name, what program or programs you would be willing to give help with, you email address and or phone number and when you would like to have them call you. Thanks

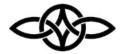

## LCCUG ONGOING WORKSHOPS

ALL ARE FREE AND SOME ARE OPEN TO THE PUBLIC

# Problem Solving Workshop

Date: Thursday- February 9, 2023

Time: 12PM -Please show up by 12:30 Instructor:

Micky Knickman

Place: LCCC @ 201 W. Erie Ave., Lorain, OH

Learn how to repair or update your computer by changing hard drives, memory, CD ROMs, etc.

This workshop is limited to LCCUG members in good standing.

The Problem Solving Workshop is being held at our new building, LCCC, 201 W. Erie Ave. Lorain, Ohio

You are asked to bring in your computer, laptop and other electronics that you need help with unless the problem/question can be replicated on any device.

# Learning About Electronics

Date: Thursday - February 9, 2023 Time: 12PM -Please show up by 12:30

Instructor: Sandee Ruth

Place: LCCC @ 201 W. Erie Ave., Lorain, OH Learn how use you electronic devices.

Members are encouraged to bring their tablets, iPod, kindles, etc. for assistance from Sandee and any other knowledgeable members. The public is welcome to sit in on these sessions.

# **IMPORTANT NOTICE**

Changes to the day of our meetings

Our meetings will now be held on the 2nd Thursday of the month From January 2023 to May 2023. The times will be the same. Workshop is also on Thursday after the meeting.

## ScamBusters.org

## PERSONAL INFO TARGETED IN MULTIPLE INSTAGRAM SCAMS: INTERNET SCAMBUSTERS #585

Instagram scams are among the latest con tricks to hit social networking sites.

Let's get started...

# INSTAGRAM SCAMS FOOL HUNDREDS OF THOUSANDS

It sounds hard to believe but an estimated 100,000 people have willingly given away their usernames and passwords in an Instagram scam.

Instagram is one of the big players in the latest craze for image-sharing social networking sites.

It's owned by Facebook and has more than 150 million members, many of whom use it to legitimately share family, fun and friendship photos. It's also used legitimately by many celebrities and businesses to visually promote themselves.

Often, Instagram photos are cross-shared via other networks, like Facebook and Twitter.

And, just like most social networking sites, it relies on "likes" and other actions to spread connections, which makes it another readymade target for scammers.

Internet security company Symantec reported two big Instagram scams towards the end of 2013.

In the first, an app that was available on most smartphones and other mobile devices promised to get users lots more followers.

In return, they had to provide their Instagram sign-on details, which, when you think about it, then gave the app maker the ability to log on to victims' accounts and use them to fulfill its offer of following others -- and do whatever else they wanted!

# More Scam Reports: Scam Book and Movie Favorites Teach Us a Valuable Lesson

Remarkably, Symantec estimates that 100,000 people did just that, creating what the security firm called a "social botnet," a network of accounts that the app operator controlled.

Symantec reported: "(U)sers actually opt(ed) in to having their Instagram account externally controlled for the purpose of auto-liking and auto-following others. When we tested the application, right away our Instagram account began liking pictures without any consent or interaction from us."

But that's not all. The app then started asking users to pay to get new members via a "virtual currency" -- "coins" they could buy with real dollars.

Users were also offered free coins if they recommended the app to others.

It's not known if the sign-on details the app maker obtained were used for any other sinister purpose, like trying them out on other accounts.

Action: The app has since been removed from online stores but if you were a victim, you should change your password.

You should never provide sign-on details to a third party, and always use different passwords for every account.

#### **ANOTHER 100,000 FOOLED**

Just a few weeks after that incident, Symantec reported that another 100,000 Instagram users had fallen for a hoax in which they received a message saying a huge number of accounts were going to be randomly deleted.

Victims were asked to repost the picture announcing the supposed deletion, on their pages, in effect causing them to "follow" the hoaxer's own account.

The account was subsequently deleted, with no

(Continued on page 8)

(Continued from page 7) PERSONAL INFO TARGETED IN MULTI-PLE INSTAGRAM SCAMS

real harm apparently done.

"However," says Symantec, "the message is clear: social network users are constantly targeted by scams, spam and hoaxes and these campaigns succeed, which is why those responsible for them keep pursuing them."

#### More Scam Reports: PayPal Scam

Action: If you're an Instagram user and receive any warnings or other messages that purport to come from the site, check Instagram's blog.

Better yet, follow the official Instagram account, where you will see all legitimate updates.

#### YET MORE SCAMS

As if to echo Symantec's warning, a number of other Instagram scams have been uncovered in the past few months.

Many of them are photos offering free air tickets or other gifts in return for taking actions like reposting, tagging, following, commenting and so on.

No need to go into the details of what each of these terms means here. If you're a social networker, you'll likely know.

But the effect is to direct more and more attention to the scammer's posting, which often contains a link that leads to a page either laden with advertising or hosting malware that infects your PC.

According to the Internet tech news and intelligence site Mashable, other recent Instagram scams include:

◆ A claim by a scammer that he/she knew a trick that would add zeroes to a \$2 Green Dot Moneypak card.

All you had to do was buy the card and tell the scammer the number, which, of course, he/she promptly spent!

◆ A student loan forgiveness hoax, which again requested victims to follow.

The scammers set up an account using the name of the official student loan organization known as Sallie Mae and claimed 150,000 students' loans were to be canceled.

Students who fell for it were asked to provide personal information, which was then used for identity theft.

 A dieting scam using before and after photos purporting to show the same woman after she had followed the diet plan.

# More Scam Reports: Is the CHEX Bank Account Monitoring Agency Watching You?

Mashable noted: "Weight loss scams are rampant on Instagram. The mobile photo app lends itself perfectly to this type of scam, because it's easy to post oh-so-convincing before and after photos."

The tech site said the supposed product did exist but, according to reviews, didn't work at all.

Sadly, there are many more Instagram scams, some of them trying to convince victims they're genuine by highlighting other scams.

#### **HOW TO AVOID THE SCAMMERS**

What can you do to avoid being snared?

First, be wary of any site supposedly belonging to a company like an airline that specifically offers giveaways and nothing else.

As Mashable says: "Why would a company create a new profile just for promotions and have to build up a following all over again, when they already have a profile?"

If there's only one picture posted on the account, that should immediately raise a red flag.

If the posting purports to be a competition, check if the rules and regulations are shown.

Watch out for links with shortened domain addresses. Crooks use these to hide their real Internet location.

See this Scambusters report for more on this trick, How to Spot and Stop a URL Shortener Scam.

(Continued on page 9)

(Continued from page 8) PERSONAL INFO TARGETED IN MULTI-PLE INSTAGRAM SCAMS

Finally, of course, don't give away personal information, including passwords and bank or credit card details, to someone you don't know.

That applies to all social networking sites, no matter how tempting the offer. In fact, the more tempting, the more likely you're being lined up.

Copyright Audri and Jim Lanford. All rights reserved. Reprinted with permission. Subscribe free to Internet Scam-Busters at

http//www.scambusters.org

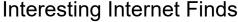

August 2022

by Steve Costello scostello@sefcug.com

# Amazon Dropping MOBI Support On Send To Kindle Apps

https://blog.the-ebookreader.com/2022/05/03/amazon-droppingmobi-support-on-send-to-kindle-apps/

Kindle users do not panic! MOBI files on your Kindle will still be readable. All this means is that you will no longer be able to use 'send to Kindle' apps to send MOBI files to your Kindle.

# I Lost My Phone With My Second Factor For Authentication. How Do I Recover?

https://askleo.com/i-lost-my-phone-with-my-second-factor-for-authentication-how-do-i-recover/

I know some people are hesitant to use two factor authentication for this reason. Leo explains how he would recover from that scenario. (Note: I use 2FA everywhere I can, and have not had a problem. The key is to think about how to handle this and prepare for it before it ever happens.

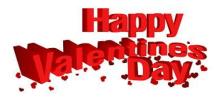

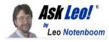

# Tip of the Day: Know Your Taskbar

Applies to Windows: 11, 10

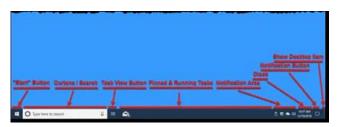

The Window taskbar is a surprisingly complex bit of screen real estate providing a number of functions. While not all are present at all times (depending on Windows version and the options you configure), it's divided into several areas.

- "Start" Button Once upon a time (Windows XP), it really did say "Start". While the visual has changed, it's still often referred to as the Start button. It brings up the Start menu.
- **Search** A simple search box into which you can type terms for Windows Search.
- Task View Button Brings up the Windows Task View, showing icons or thumbnails for the programs running.
- **Pinned and Running Tasks** Each program currently running or pinned for ease of access is listed here with an icon or button.
- **Notification Area** This area is populated with notification icons provided by various services and software running on the machine, including Windows itself.
- Clock Time and (optionally) date.
- **Notification Button** A pop-up display of additional notifications (which are typi-

(Continued on page 10)

cally more persistent than those provided by the notification icons to the left).

**Show Desktop Item** – A very small vertical bar on the far right of the taskbar that, when clicked, shows the desktop, and when clicked again, returns the windows that were previously covering the desktop.

Knowing what each area is called and what to expect from each makes understanding program instructions and documentation a little easier and taskbar options a little clearer to configure.

Visit Tip of the Day: Know Your Taskbar for moderated comments, related links, and updates.

Contents Copyright ©
Leo A. Notenboom & Puget Sound Software, LLC.
Ask Leo! is a registered trademark ® of Puget
Sound Software, LLC

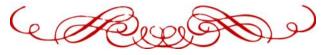

## LCCUG is on Facebook

Come and visit our Facebook page for interesting facts and ideas. You can get a lot of computer information from our Facebook page. Have a question ask it on Facebook.

https://www.facebook.com/groups/lccug

# **Computer Club News**

Don't Bring in Your Used Ink Cartridges LCCUG is not collecting them Anymore.

Thank you to all who have supported us in collecting the ink cartridges.

# Backup

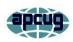

By Dick Maybach, Brookdale Computer User Group www.bcug.com n2nd@att.net

Life is constantly changing, meaning we should occasionally review our habits to see if they are still appropriate, and this is true for PC backups. So let's take a high-level look at the subject. Your situation is undoubtedly different from mine, and your approaches will most likely differ.

Two basic backup techniques are copying the entire disk (cloning) and file-by-file. Cloning saves both your software and your data but requires that your backup medium be at least as large as your disk. In addition, there may be complications if you restore to a different PC, as old software may not be compatible with its new home. On the other hand, file-by-file backups can be updated far faster because only changes are saved. You can also do partial restores, replacing only corrupted files or restoring only missing ones. However, a complete restore of a file-by-file backup is slower (perhaps significantly so) than a restore of a clone because the data is scattered throughout the backup medium.

Full disk backups protect against disk failure, software malfunction, and malware, as a restore returns the disk to its state when you backed it up. Of course, this means you lose any changes you've made since then. It's less satisfactory if you want to restore to a new PC. Most users buy PCs with an installed operating system (OS) with an OEM (original equipment manufacturer) license valid only for that ma-

(Continued on page 11)

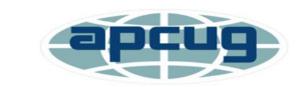

Member of Association of Personal Computer Users Groups

#### (Continued from page 10) Backup

chine. When you copy the entire disk contents to a new one, it now has an OS whose license isn't valid.

Further, the software is configured for the old PC. All is not lost, however, as you may be able to mount the backup disk on your new PC and copy just the data you need from it. Be sure to test this before you need to do it, as there are possible complications, for example, if your hard disk is encrypted. When moving to a new PC, you'll probably want to retain the OS and any applications you bought with it and install your other applications from their installation media.

File-by-file backups allow you to save just your data and thus will enable you to move it to a new PC, but you must be careful. For example, Windows users should back up the entire contents of C:\Users and Linux users the entire contents of /home. Be sure you get everything, as many important items are hidden.

Consider using both strategies, clone the disk after upgrading old software or installing new, and make frequent file-by-file backups to preserve your data.

The Terabyte capacities of modern hard disks leave you only two choices of backup medium, hard disks and the cloud. (Resist the temptation to back up to a separate partition of your system disk, as a disk failure will affect your system and your backup.) For example, backing up a 3-Terabyte disk to the cloud, assuming an upload rate of 3-Megabytes per second, would require close to 100 hours. However, I see rates around 100 Mbytes/second when writing to USB-3 external disks, meaning a 3-Tbyte disk backup would need a more reasonable three hours.

Your backup software can limit your choices for your next PC. For example, I use Back in Time, available only for Linux, and the backup disk is formatted as ext4. If considering changing operating systems, use different backup software and a different disk format.

Currently, USB is the most common interface for external disks. Using something else increases the risk that a new PC may not have the same interface or replacement drives may become unavailable.

Backup disks can be either internal drive or external. An internal drive is always available, making it suitable for scheduled backups. However, a serious PC problem, for example, overheating or a power surge could damage both the PC and your backups. An external drive, especially if connected to the PC only when in use, makes it more likely to survive a PC mishap. Leaving a USB drive always connected makes it function as an internal one and can support scheduled backups. Also, it's less likely to be damaged by a catastrophic PC failure.

What do you back up, and on what schedule? I use open-source software, and I prefer to install software from current distribution media rather than from a backup if there is a problem. This ensures the software is up to date-and free from the inevitable configuration problems that seem to accumulate over the years. This solution is less desirable with proprietary software, where you would have to reinstall from the original installation media (or the recovery disks) and then do all the updating. A better solution here is to clone your disk when you install a new program or perform a significant upgrade. Then make file backups of only your home directory.

I've found that backup programs do a poor job of error reporting. Even experienced PC users are sometimes surprised to find their backups have failed without warning. Frequently check the backup program logs. I have one scheduled every Tuesday, and once found that my medium had failed three weeks before, meaning the last three backups had failed. If you make file-by-file backups, occasionally check the process by restoring one or a few, preferably to a different location, so that you can compare the originals with the backup versions.

You can streamline your backups by organiz-(Continued on page 12)

#### (Continued from page 11) Backup

ing the file system on your PC. For example, you can create an archive area where you keep old, seldom-accessed files. If you move files to it only once a year, you need back it up only once a year. As a result, your other back-ups will be faster and smaller. Of course, we all should delete far more old, obsolete files than we do, but an archive accomplishes almost as much and involves less agony.

The recovery process depends on the damage. An operator error or disk failure usually involves just restoring from a backup. This can require recovering a complete copy of your disk, which I've had to do after mistakenly restarting Windows during an update. As I noted above, PC failure is more troublesome if you use proprietary software. The safe course is to use the OS you bought with the PC, restore your home directory from your last file backup, and reinstall the installation media software whose licenses permit such things.

I prefer to keep at least one backup offline that is disconnected from the PC, making it safe from even a catastrophic power surge. Once a week, I back up my home directory automatically to an internal drive, and once a month, I back up to an external one. The large capacities of our hard disks mean that our backups are most likely stored near our PCs, where they could be damaged by catastrophic events, such as a house fire or flood. While these are unlikely, they happen, and taking special precautions with your valuable data, such as passwords, key financial records, and contacts, is worthwhile. In my case, these occupy less than 20 Mbytes and are easily stored on a USB memory stick or a cell phone. Because these are sensitive data, they should reside in an encrypted volume. Memory sticks are so small that asking a friend or relative to keep one for you is reasonable.

When you think about your needs, you will likely decide to use more than one backup tech-

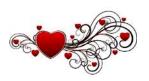

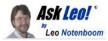

# **Default Settings Are Not for Your Convenience**

This is completely counter-intuitive. It's possible it's slowly changed over the years, as well.

The default settings of any software you install — be it an application on your computer or an app on your device — are not selected for your convenience; they're for the convenience of the software or application provider.

Notifications default to on so you'll interact with the app more frequently.

Storage defaults to the cloud so you'll use the provider's cloud storage.

Additional features you don't need default to being turned on so you'll be more likely to use them.

The list goes on.

Nowhere in that list is "X defaults this way because it's more convenient for the user." While it might be true for some applications, generally "X defaults this way because it benefits the vendor in some way" is closer to the truth.

Don't settle for defaults. Make your own choices. For example, one of the first things I do after installing an app on my phone is to turn off (or at least evaluate) every notification it might provide. My phone would be a beeping, squawking mess otherwise, as every app seems to think it's the Most Important App Ever and must notify me of every little thing.

No. Just... no.

Don't accept the default settings. Make your own choices.

Contents Copyright ©
Leo A. Notenboom & Puget Sound Software, LLC. **Ask Leo!** is a registered trademark ® of Puget
Sound Software, LLC

# Free Music with Freegal

apcug

By Tom Burt, Vice-President Sun City Summerlin Computer Club https://www.scscc.club tomburt89134@cox.net

One of my occasional Computer
Club seminars touches on the many electronic resources available for free via the Las Vegas / Clark County library website. (One of those resources I briefly review is a service called Freegal (short for Free and legal). This article gives you an overview of Freegal, which has an extensive collection of music tracks and albums you can play. They also allow you to download up to 6 tracks per week for free. You might want to check to see if Freegal is available at your library.

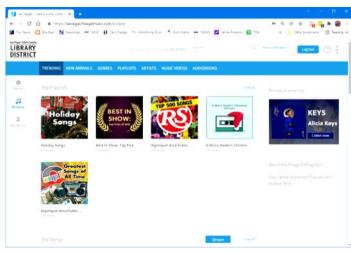

## **Reaching Freegal**

You can reach Freegal from the Las Vegas / Clark County Library District website: https://lvccld.org/. Once there, click the Online Resources tab and then click Music. On the page that displays, click Freegal. A more direct way is to click the following hyperlink: https://lasvegas.freegalmusic.com/home.

You can browse the Freegal website without logging in, but you must log in with your library card number and pin to download any music tracks.

#### **Navigating Freegal**

Freegal claims it has 13 million songs and

40,000 music videos. Logged-in users may download six tracks a week for free and may stream music from the website for up to 3 hours per day. However, finding the material you're looking for can be daunting.

The **Home** page displays featured playlists, songs, albums, music videos, and audiobooks. You can play any of these. Playlists and albums are collections of songs displayed in a list, so you can play or download specific tracks.

On the **Browse** page (see screenshot above), along the top are tabs for **Trending**, **New Arrivals**, **Genres**, **Playlists**, **Artists**, **Music Videos**, and **Audio Books**.

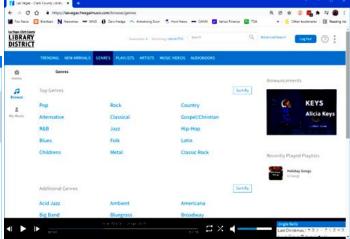

As an illustration, the Genres tab of the Browse page takes you to a listing of musical genres. You can click any genre to home in on the type of music you're interested in.

#### Searching

If you are looking for a specific artist or song, you can use the search box at the top of the window. The search is quite intelligent. For example, I entered "Paul Simon" into the Search box and displayed a page of offerings, including some single tracks, a few albums, and music videos. Next, I chose an album called "Live in New York City" and then had a listing of all the tracks from that album, ready to play or download.

(Continued on page 14)

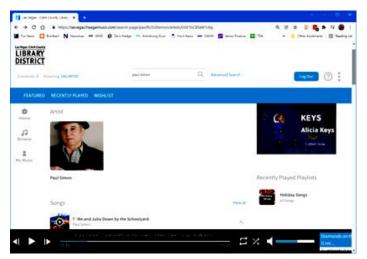

You can search for any artist, album name, or song title.

## **Downloading a Track**

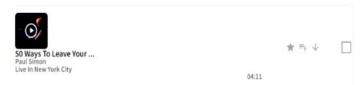

Click the down arrow when you've found a track you want to download and are logged in. The downloader will display a "save file/folder chooser" dialog. Select a folder to download the track into, click Save, and the file will then download. The file name combines the artist, album, track name, location, and date. In this case, it was:

## Paul-Simon\_LiveInNewYorkCity\_50WaysToLeave YourLover-LiveAtWebsterHallNewYorkCityJune2011 3.mp3.

You can edit this name in the save file dialog or later use File Explorer after the download is done. The file format is .mp3, and the sample rate is 256 kilobits.

#### Caveats

Many first-tier artists don't allow all their work to be posted on Freegal. So all you can do is try the search and see what shows up. A lot of the content is covered, by lesser artists, of original songs by first-tier performers. Some of this is quite good, and a lot is fairly mediocre. Beware also of "remixes." These are cases where someone has taken an original song or album and digitally manipulated the background music. These are usually not as appealing as the original artist's recording.

## **Final Thoughts**

Freegal can be a great place to find oldies in high-quality mp3 format. I use it mainly for that. Much of my personal music collection was "ripped" from LP albums or audio tapes at 128 Kilobit sample rates. The digital recordings have pops and hisses and weak treble. If I can find those tracks on Freegal, I download them to replace my original low-quality recordings.

You can get some pleasant surprises. For example, I enjoyed a lot of Peter, Paul, and Mary, the Limeliters, and the Kingston Trio – all folk groups back in college.

At six songs per week, if you're organized and committed, you can collect 312 songs per year. After a while, that starts to add up. And you can't beat the price.

# **Genealogy Tip of the Day**

michaeljohnneill,

Rootdig.com mjnrootdig@gmail.com

The Background of FindAGrave Photos

When utilizing gravestone photographs on FindAGrave, look at the largest version of the image you can and see if there are surrounding tombstones pictured. Some submitters crop the images closely, but others do not.

There were clues of other family burials in the background of the picture of a tombstone from Clinton County, New York for Louis Demar and his apparent mother.

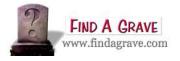

Volume 34 | Issue 02 | Page 14 February 2023 | Interface